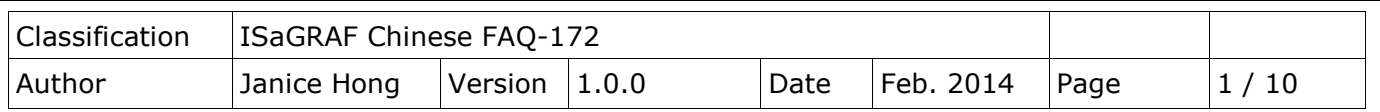

# 如何從檔案內讀取多個字串給 **ISaGRAF** 程式使用**?**

FAQ-172 提供了一個範例程式,說明如何使用 MSGARY R(addr) 與 MSGARY W(addr,msg) 函式, 於檔案中讀取字串並提供給 ISaGRAF 程式使用。例如, 在 "User file.txt" 資料檔中, 每一列有 3 筆字串, 共有 5 列、15 筆資料, 則 ISaGRAF 程式內使用 MSGARY R(1) 會讀到 "0F02B37837", 使用 MSGARY\_R(2) 會讀到"USER01",使用 MSGARY\_R(3) 會讀到"GRANT",使用 MSGARY\_R(15) 會讀到 "DENY"…等等。

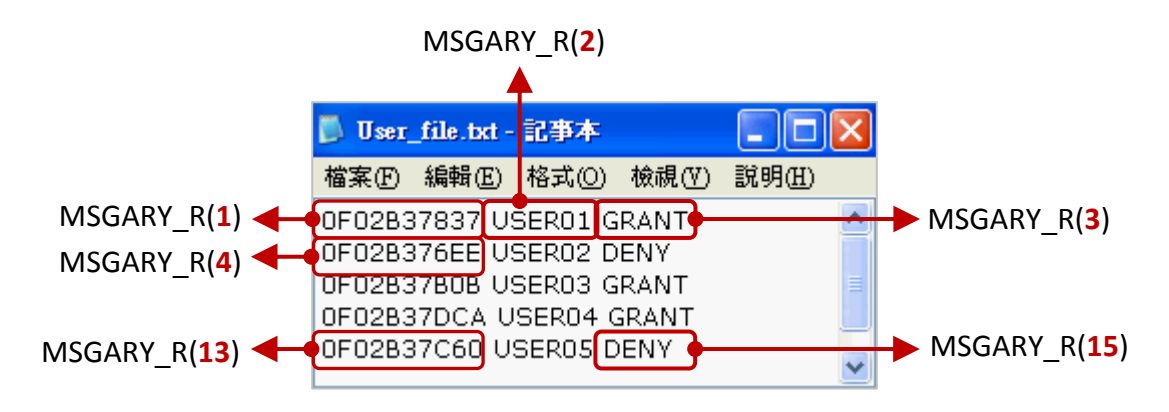

## **1.1.** 下載**/**更新 **ISaGRAF Driver**

以下 ISaGRAF WinCE PAC 有支援此功能,最新 Driver 版本如下。

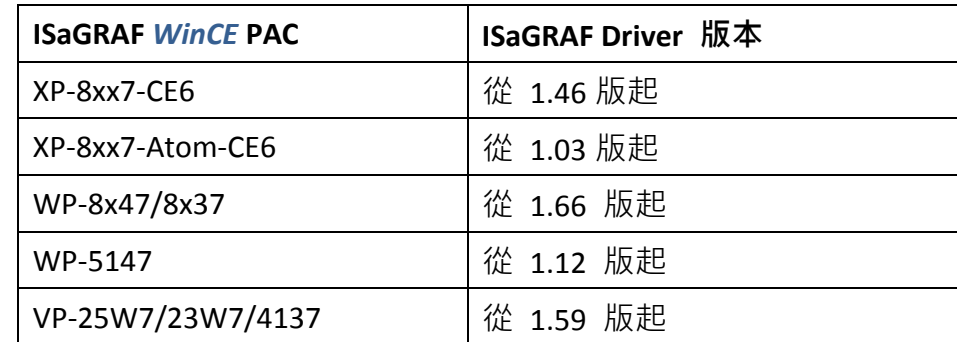

### 下載 **ISaGRAF** 驅動程式**:**

若您的 ISaGRAF 尚未支援 MSGARY R(addr) 與 MSGARY W(addr,msg) 函式,可至網站下載最新 Driver 版本。

[ISaGRAF](http://www.icpdas.com/root/product/solutions/softplc_based_on_pac/isagraf/isagraf_tc.html) 首頁 > 下載區 – [驅動程式](http://www.icpdas.com/root/product/solutions/softplc_based_on_pac/isagraf/download/isagraf-link.html)

[http://www.icpdas.com/root/product/solutions/softplc\\_based\\_on\\_pac/isagraf/isagraf\\_tc.html](http://www.icpdas.com/root/product/solutions/softplc_based_on_pac/isagraf/isagraf_tc.html) 請參考下載的 ZIP 檔 (例如: "vp-2xw7-1.59.zip") 內的 PDF 來更新驅動程式。

ICP DAS Co., Ltd. Technical Document

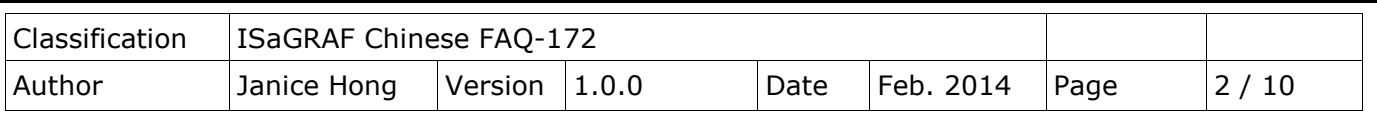

### **1.2.** 下載**/**回存 **ISaGRAF** 範例程式

#### 下載範例程式**:**

請至 [ISaGRAF](http://www.icpdas.com/root/product/solutions/softplc_based_on_pac/isagraf/isagraf_tc.html) 首頁 > 下載區 – [產品問答集](http://www.icpdas.com/root/support/faq/isagraf_tc.php) (FAQ) > FAQ-172, 下載 faq172 demo\_chinese.zip, 此檔案包含了此文件、ISaGRAF 範例程式 ("test\_msg.pia") 與 資料檔 ("User\_file.txt")。

#### 回存範例程式**:**

解壓縮 Zip 檔後,將 ISaGRAF 範例程式 ("test\_msg.pia") 回存到 PC/ISaGRAF 中。

- 1. 點選 "Tools > Archive > Projects" 開啟 "Archive Projects" 視窗。
- 2. 將指定資料夾 (例如, "C:\DEMO") 中的專案 ("test\_msg.pia") 回存到 ISaGRAF Workbench。

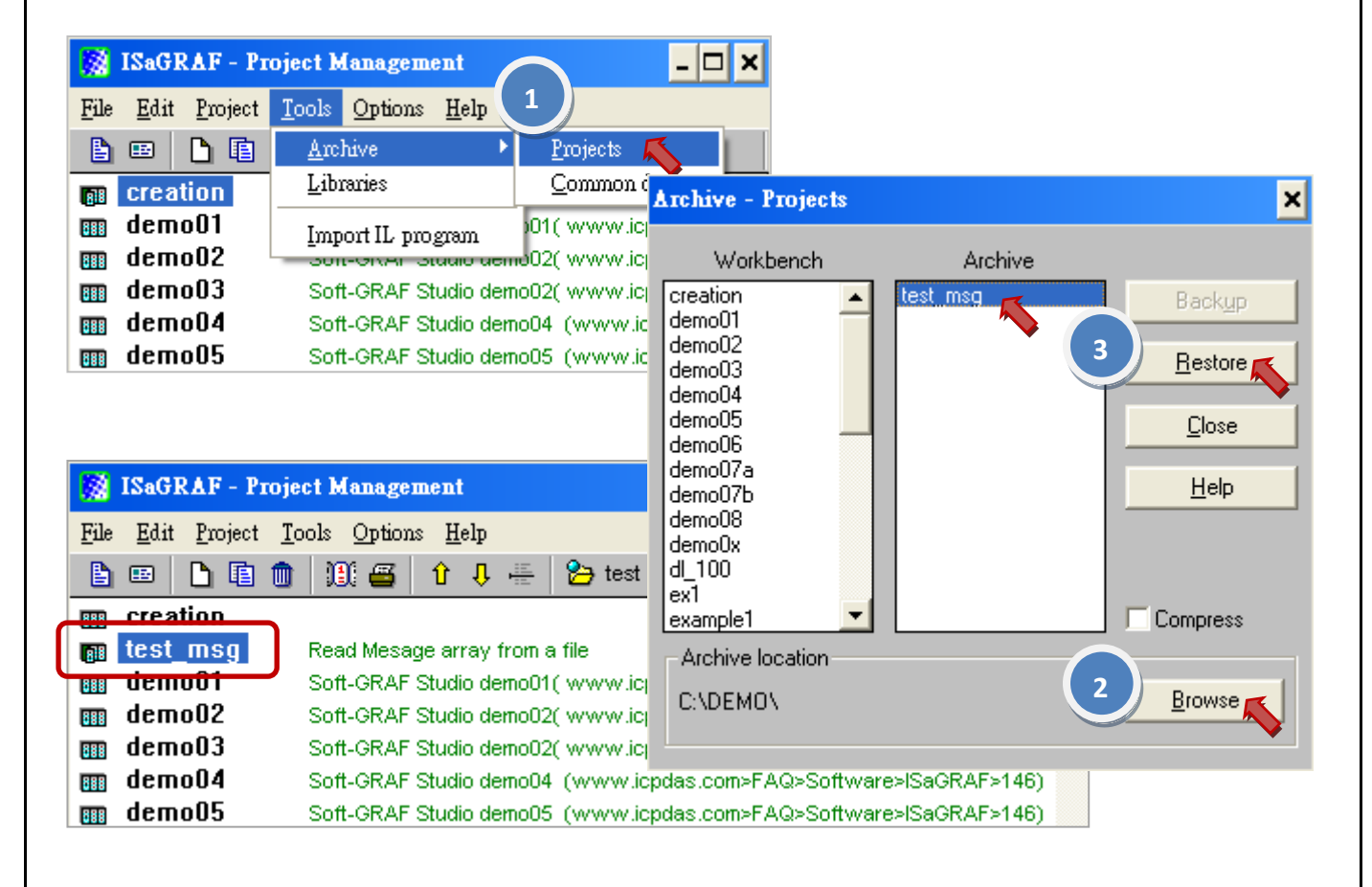

3. 再將資料檔 ("User\_file.txt") 以 FTP 或 USB Disk 的方式,複製到 PAC 裡的 "**\Micro\_SD\"** 路徑下 (此範例, 預設讀取資料檔的位置)。

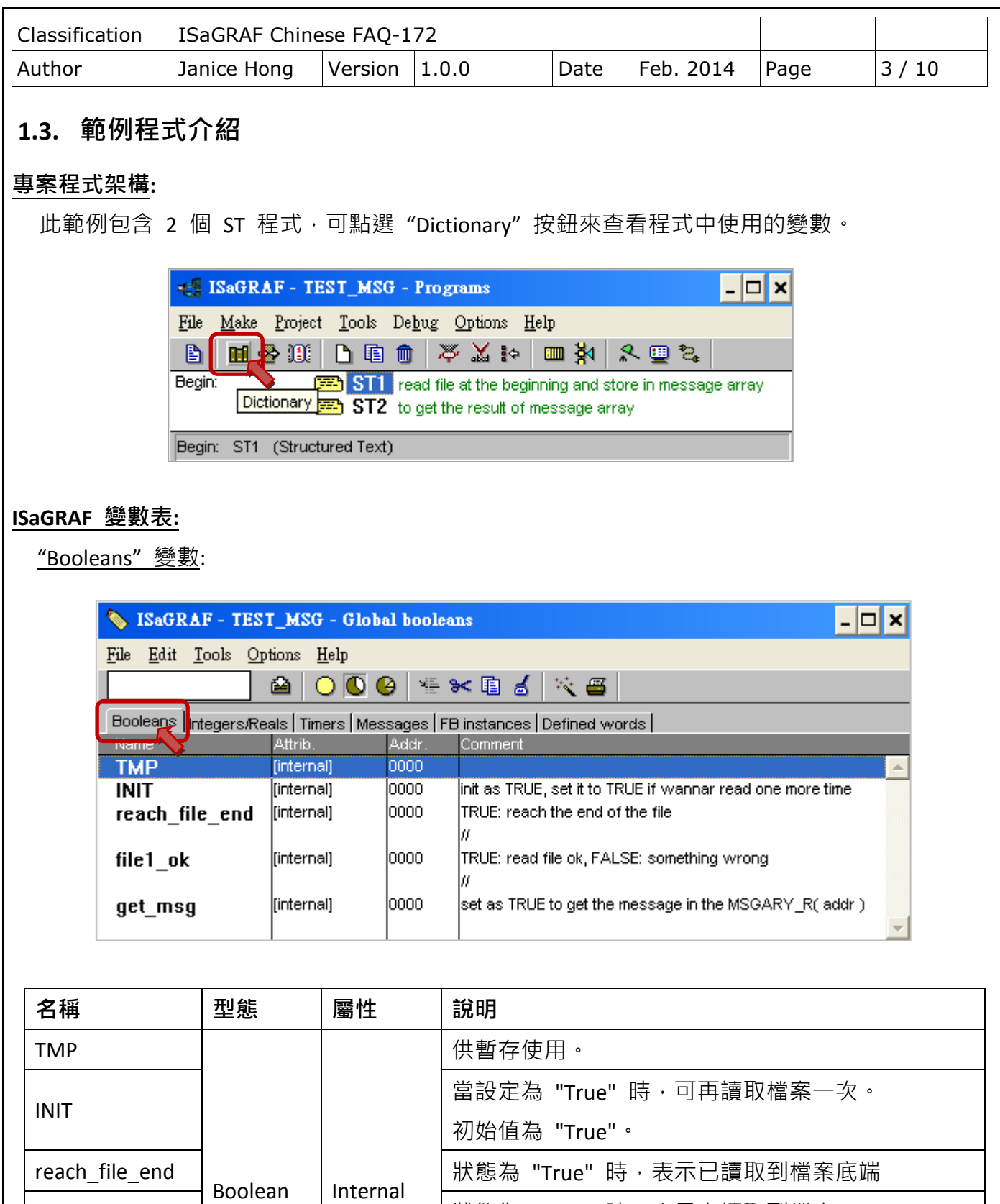

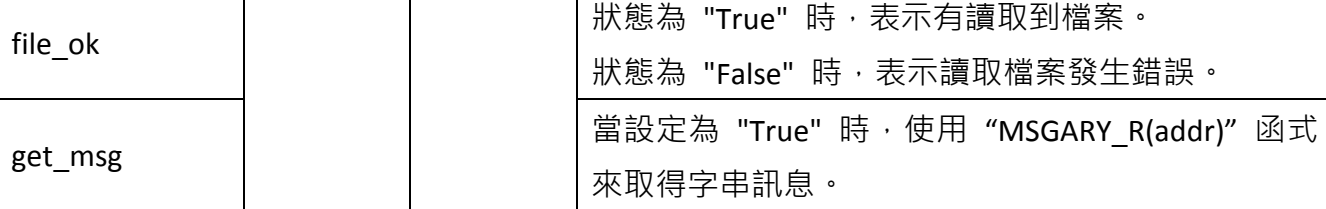

ICP DAS Co., Ltd. Technical Document

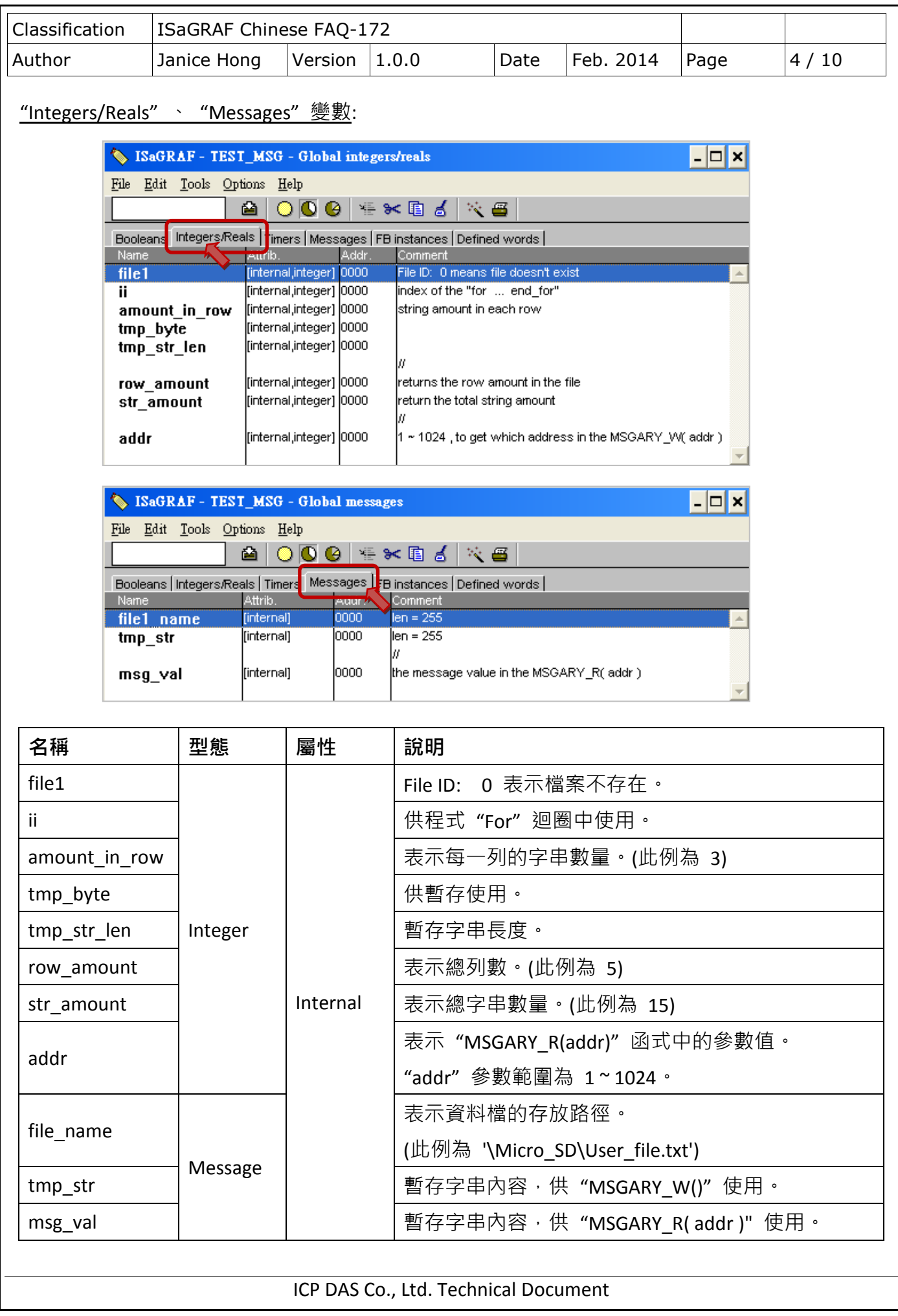

```
Classification | ISaGRAF Chinese FAQ-172
Author Janice Hong Version 1.0.0 Date Feb. 2014 Page 5/10
                               ICP DAS Co., Ltd. Technical Document
ST1 程式:
   (* 讀取檔案中的字串陣列, 並使用 "MSGARY W(addr, string)" 儲存字串 *)
       檔案格式: 每列有 3 個字串, 且結束字元為 <CR><LF>
          0F02B37837 USER01 GRANT
          0F02B376EE USER02 DENY
         0F02B37B0B USER03 GRANT
          0F02B37DCA USER04 GRANT
         0F02B37C60 USER05 DENY
      則 MSGARY R(1) 會回傳字串 '0F02B37837' .
            MSGARY R(2) 會回傳字串 'USER01' .
            MSGARY R(3) 會回傳字串 'GRANT' .
             MSGARY_R(4) 會回傳字串 '0F02B376EE' .
            MSGARY R(5) 會回傳字串 'USER02' .
            MSGARY R(6) 會回傳字串 'DENY' .
    ...
            MSGARY R(13) 會回傳字串 '0F02B37C60' .
            MSGARY R(14) 會回傳字串 'USER05' .
             MSGARY_R(15) 會回傳字串 'DENY' .
      "MSGARY_R(addr)"與 "MSGARY_W(addr,msg)" 的 "addr" 參數可以是 1 ~ 1024. *)
   (* "INIT" 初始值為 " TRUE" *)
   if INIT then 
      INIT := FALSE;
      file1_name := '\Micro_SD\User_file.txt' ;
      file1 ok := FALSE ; (* \n  <i>N</i> \n  <i>N</i> \n  <i>M</i> \n  <i>M</i> \n  <i>M</i> \n  <i>M</i> \n  <i>M</i> \n  <i>M</i> \n  <i>M</i> \n  <i>M</i> \n  <i>M</i> \n  <i>M</i> \n  <i>M</i> \n  <i>M</i> \n  <i>M</i> \n  <i>M</i> \n  <i>M</i> \n  <i>M</i> \n  <i>M</i> \n  <i>M</i> \n  <i>M</i> \n  <i>M</i>reach file end := FALSE ; (* 初始值 "False" 表示未讀取到檔案底端 *)
      amount in row := 3 ; (* 此範例每列有 3 個字串 *)
      row amount := 0; (* 總列數, 初始值為 0 *)
      str_amount := 0 ; (* 總字串數量, 初始值為 0 *)
      file1 := f_ropen(file1_name) ; (* 嘗試開啟檔案 file1 *)
      if file1 = 0 then
           (* 檔案不存在 *)
       else
```

```
Classification | ISaGRAF Chinese FAQ-172
Author Janice Hong Version 1.0.0 Date Feb. 2014 Page 6/10
                           ICP DAS Co., Ltd. Technical Document
       (* 檔案存在, 開啟並讀取資料, 讀到底端後再關閉檔案 *)
        while (reach file end = FALSE) and ( row amount < 1024/amount in row ) do
           for i := 1 to amount in row do (* 此範例每列有 3 個字串 *)
              if reach file end then
                  exit ; (* 到檔案底時, 離開 "for" 迴圈 *)
              end if ;
             tmp_str := " ;
              tmp_str_len := 0 ; (* 初始字串長度為 0 *)
              while tmp str len < 255 do (* ISaGRAF 中, 最大字串長度為 255 *)
                 TMP := f eof(file1) ;
                  if TMP then
                     (* 讀取到檔案底端 *)
                    reach file end := TRUE ;
                    if tmp str len > 0 then
                    (* 此筆訊息已讀取完成, 使用 "MSGARY_W()" 來儲存字串 *)
                       str_amount := str_amount + 1 ;
                       TMP := MSGARY W(str_amount, tmp_str) ;
                       if i = amount in row then
                          row amount := row amount + 1 ;
                       end if;
                    end if;
                    if (row amount > 0) and ( MOD(str amount , amount in row) = 0 ) then
                       file1 ok := TRUE ; (* 檔案讀取成功 *)
                    end if ;
                    exit ; ( * 離開 "while" 迴圈 *)
                 end if;
                  (* 尚未讀取到底端 *)
                 tmp_byte := f_read_b(file1) ; (* \overline{\overline{\overline{B}}} \overline{\mathbb{R}} 1 byte *)if (tmp_byte = 0) (* 錯誤的字串字元 或 "f_read_b()" 讀取失敗 *)
                    or (tmp_byte = 32) (* CHAR(32) = '', space *)or (tmp_byte = 9) (* CHAR(9) = HT, Horizontal Tab *)or (tmp_byte = 44) (* CHAR(44) = ', ', Comma *)
                    or (tmp_byte = 13) (* CHAR(13) = CR *)or (tmp byte = 10) (* CHAR(10) = LF *) then
                     if tmp_str_len > 0 then
```

```
Classification | ISaGRAF Chinese FAQ-172
Author \vert Janice Hong \vert Version \vert 1.0.0 \vert Date \vert Feb. 2014 Page \vert 7 / 10
                     (* 此筆訊息已讀取完成, 使用 "MSGARY_W()" 來儲存字串 *)
                         str_amount := str_amount + 1 ;
                         TMP := MSGARY_W(str_amount , tmp_str) ; 
                         if i = amount in row then
                             row amount := row amount + 1 ;
                         end if ;
                          exit ; (* 離開 "while" 迴圈 *)
                      end if;
                    else
                       (* 將其它字元加入到 "tmp_str" *)
                      tmp_str := tmp_str + CHAR(tmp_byte) ;
                       tmp_str_len := tmp_str_len + 1;
                   end if ;
               end while ;
            end for ;
         end_while ;
         TMP := f \text{ close}(\text{file1}) ;
       end_if ;
  (* 若最後結果為 "file1 ok = TRUE", 則 "row amount" 值為檔案中的總列數 *)
  end_if ;
ST2 程式: 取得訊息陣列的結果。
                   <u>. List is die i</u>
                                               . . . . . . . . . . .
  (* 讀取一筆 "MSGARY_R( addr )" 中的訊息 *)
  if get msg then
      get msg := FALSE ;
      msg_val := MSGARY_R(addr) ;
  end if;
                              ICP DAS Co., Ltd. Technical Document
```
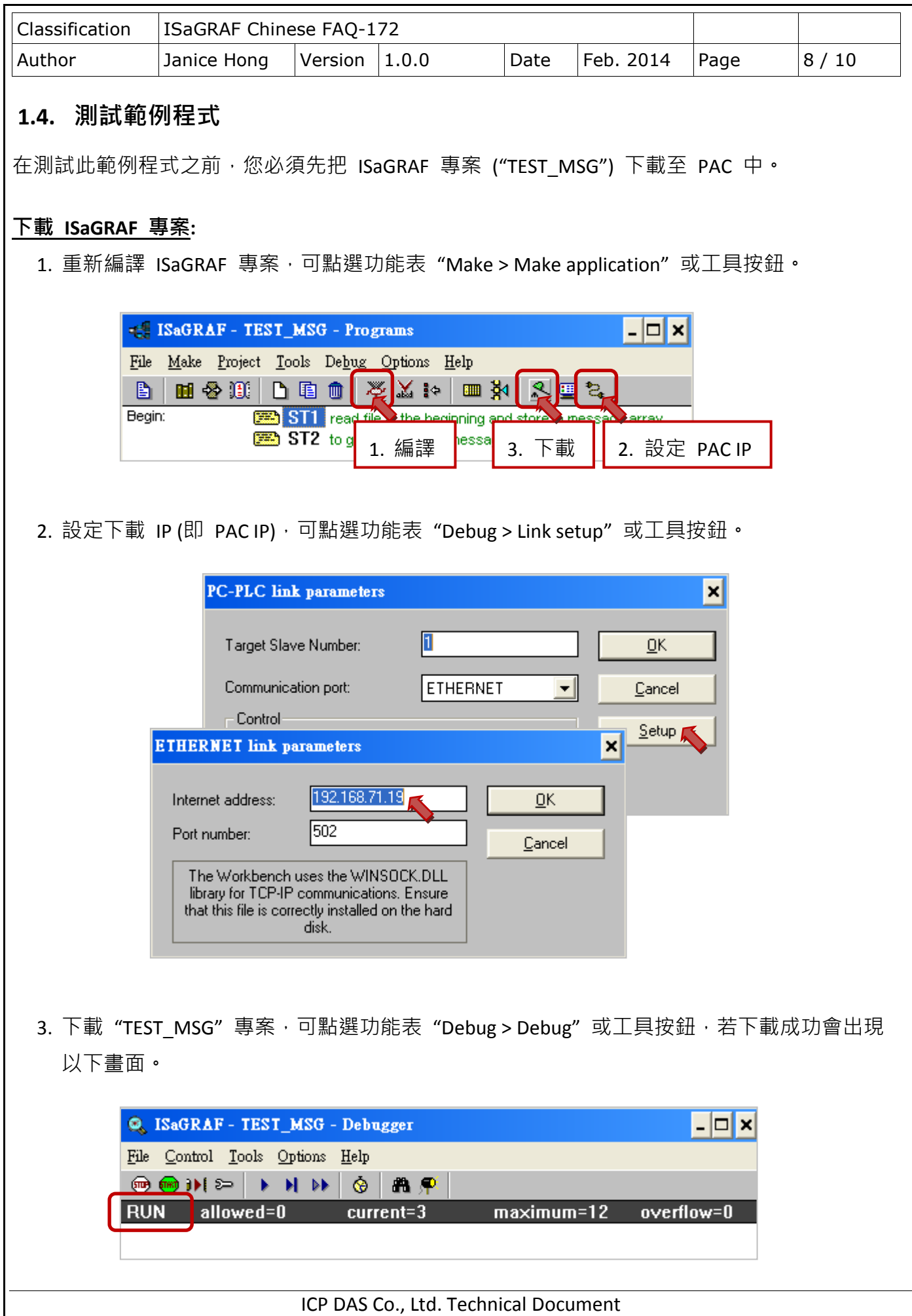

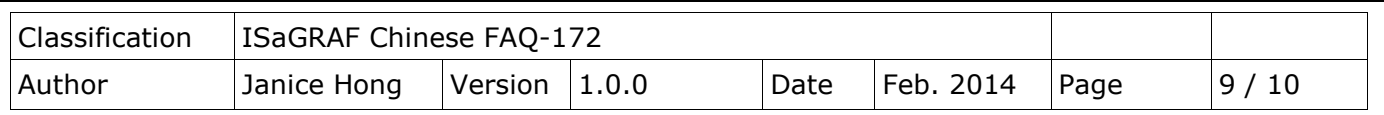

### 測試方式**:**

下載 ISaGRAF 專案後,可立即見到"Spy lists"選單 ("Debugger"視窗 → Tools → Spy lists)。

- 注意**:** 此程式一 Run 起來,會去讀檔案一次,若 "file\_ok" 為 "FALSE" 表示讀取檔案發生錯誤, 請先檢查資料檔 (User file.txt) 是否存放在 \Micro SD 內, 且檔案格式是否正確 (例如: 指定"amount in row" = 3, 表示每一列有 3 筆字串, 若某一列只有 2 筆字串, 將會 讀取失敗),確認無誤後,可將 "INIT" 設定為 "TRUE" 再讀取檔案一次。
	- 1. 滑鼠雙擊 "addr" 變數, 並輸入欲讀取資料檔中第 n 筆字串 (例如: 8)。

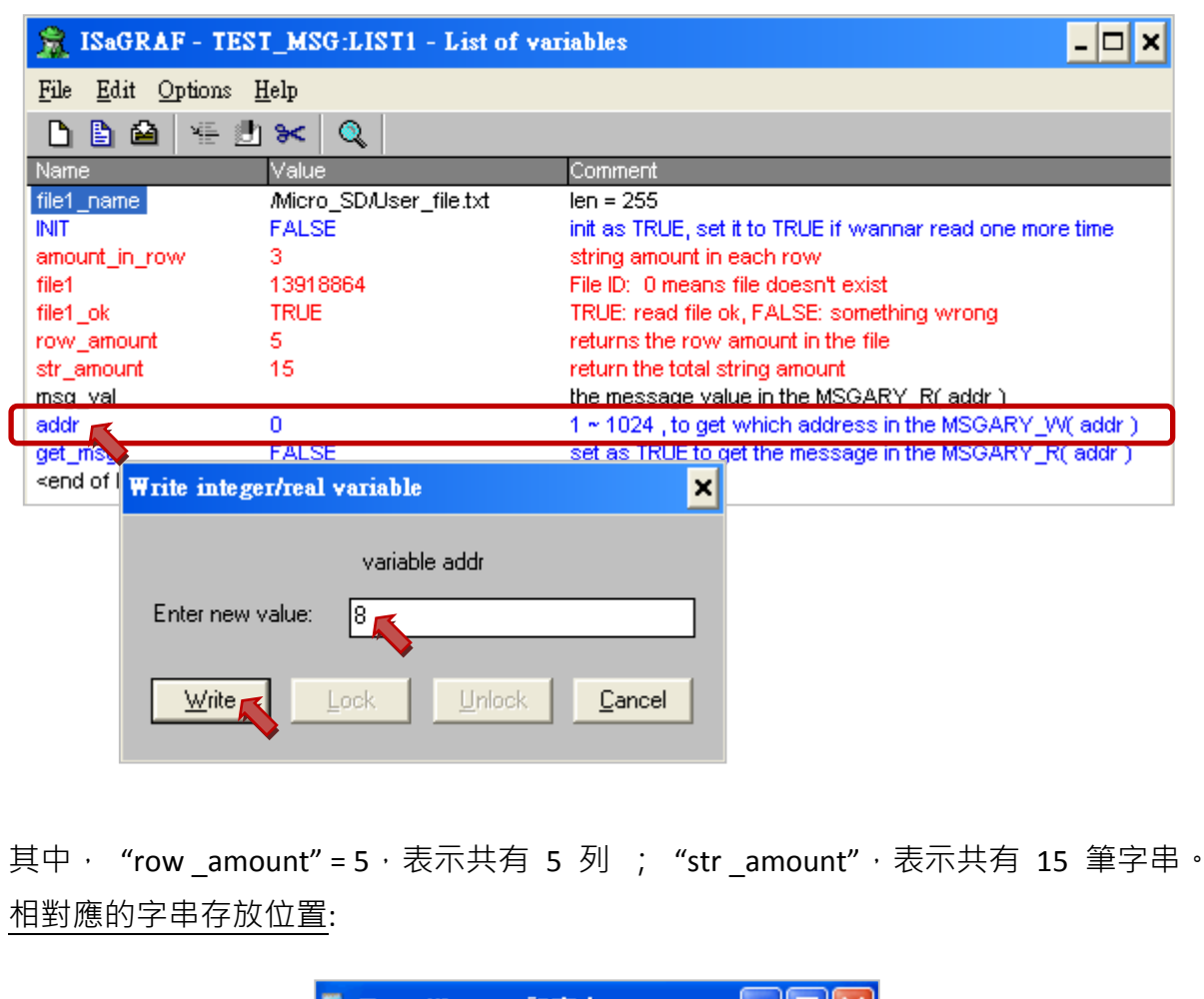

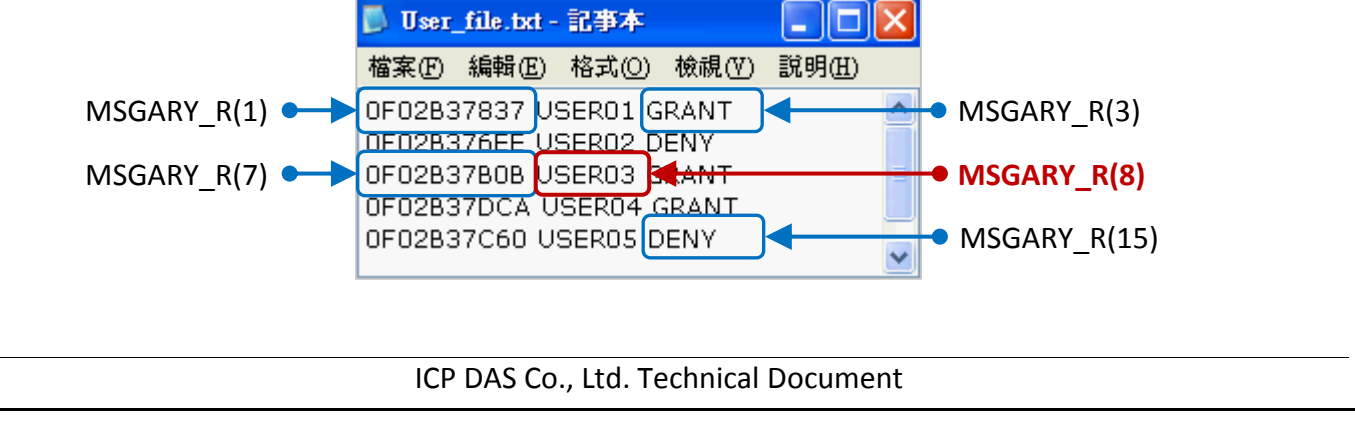

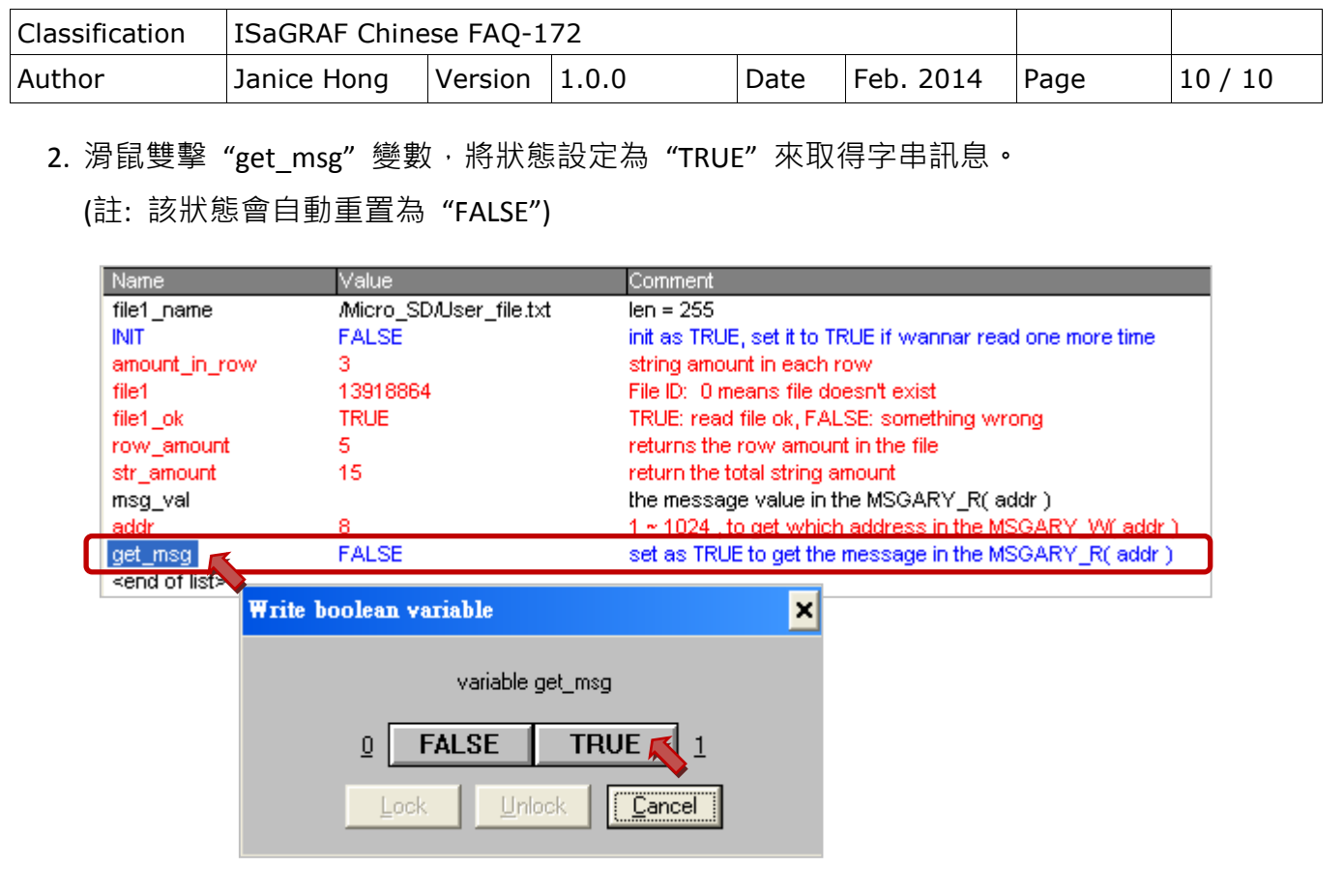

3. 此時, "msg\_val" 變數已顯示了讀取到的內容 (例如: "USER03")。

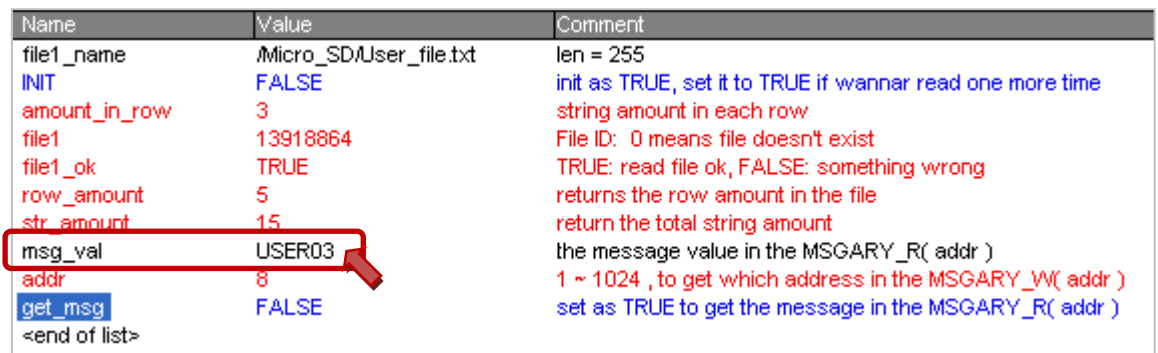

註: 若 "addr"設定為超過總字串數 (例如: 20 > 15), 則 "msg\_val" 變數將會顯示空字串。

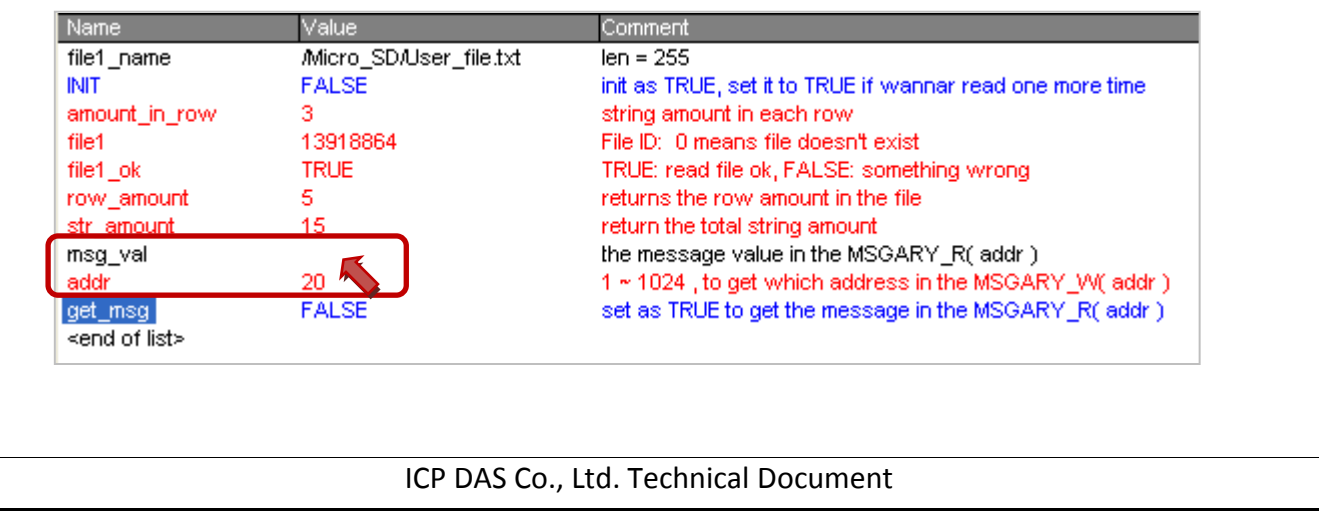